# **COLLECTIVE<br>ACCESS**

# Gerenciamento do Acervo do Museu

# O que é o Collective Access?

Segundo o site:

"Collective Access is free open-source software for managing and publishing museum and archival collections"

É um ambiente de cadastro, manutenção e pesquisa de fichas de dados sobre itens de um acervo/coleção

# Acesso Remoto

### O programa já está instalado em uma máquina da rede da USP!

Basta entrar na rede, via laboratórios ou wi-fi, se conectar à máquina e logar no sistema.

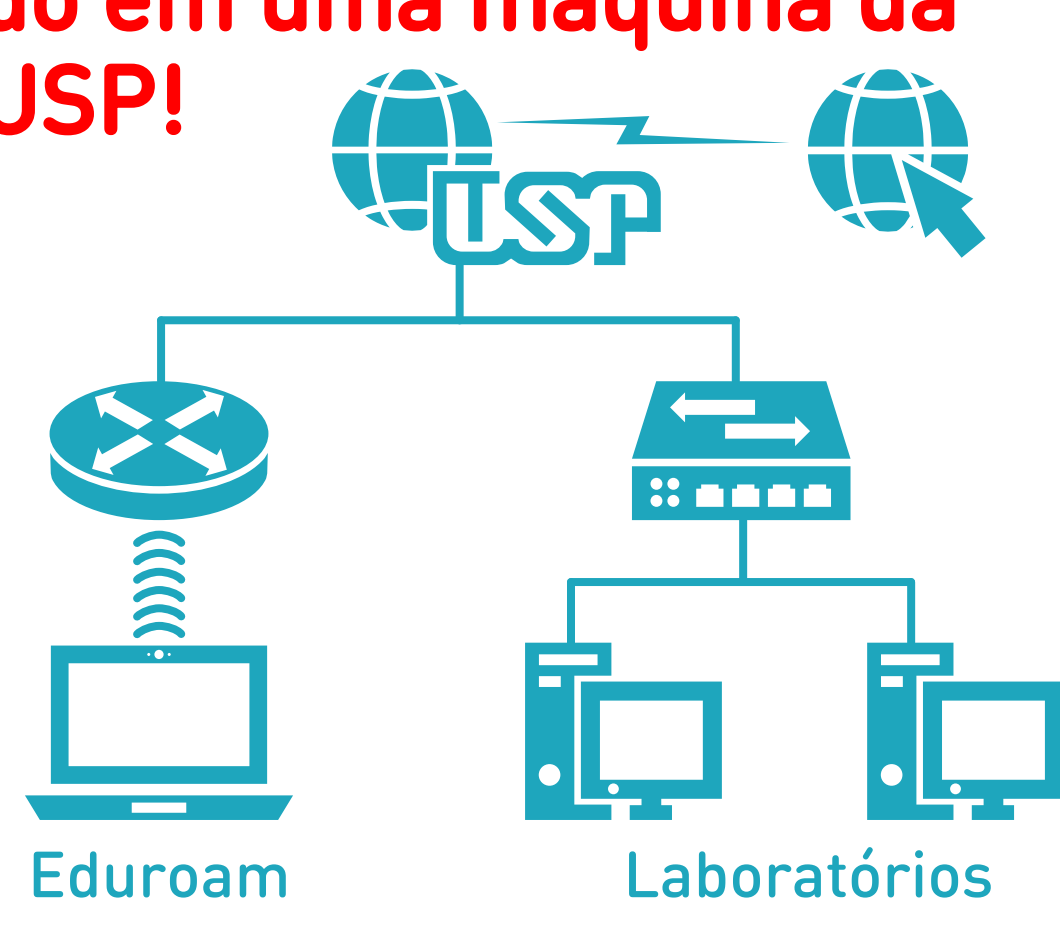

# Acesso Remoto

O Collective Access funciona como uma página na Web Abra qualquer navegador e digite o endereço IP abaixo diretamente na URL

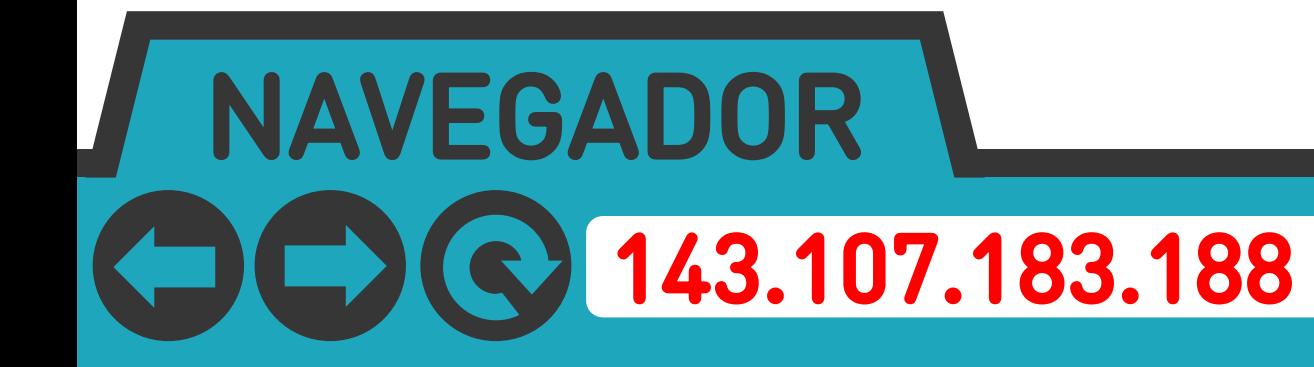

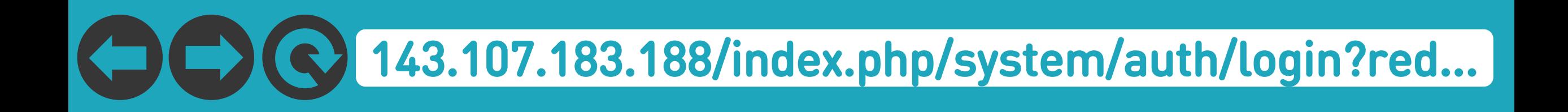

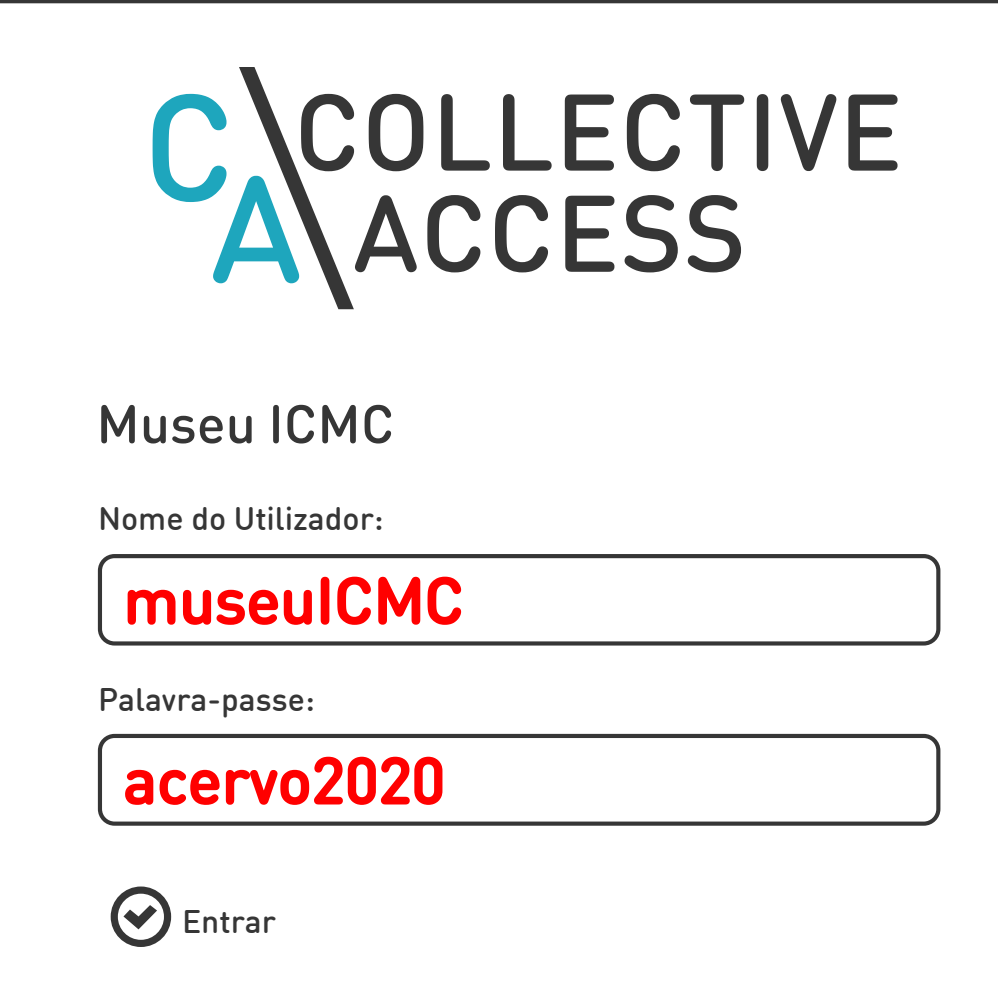

#### Seguindo esses passos corretamente, chegamos à página inicial do sistema:

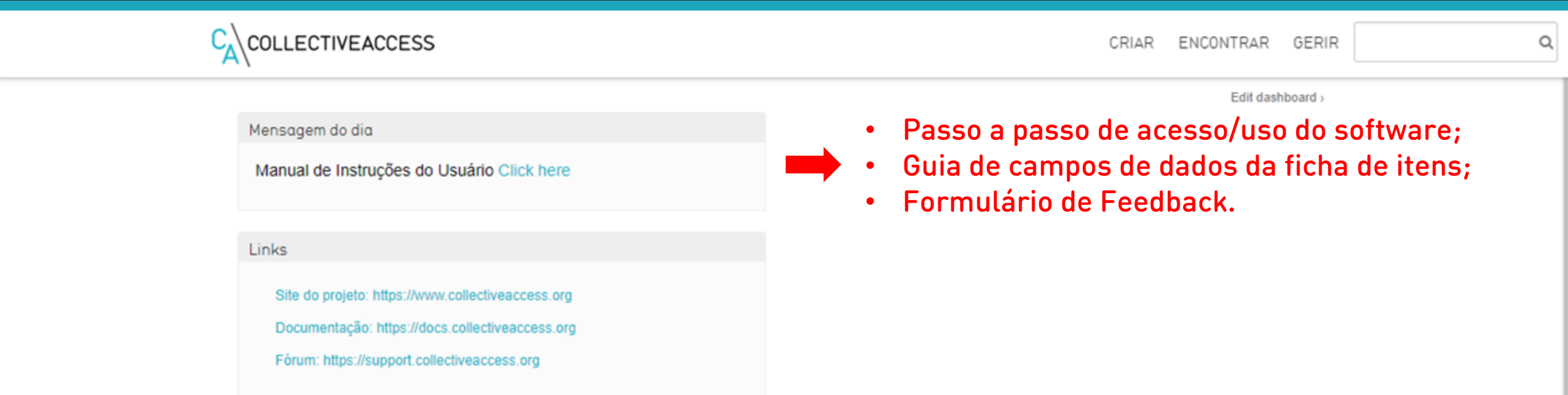

# Cadastrando um Novo Item

# CRIAR>Objeto>Document

# Criando Objetos

Existem várias opções de objetos, coleções e entidades no sistema

Por simplicidade, iremos utilizar apenas o template "Document"

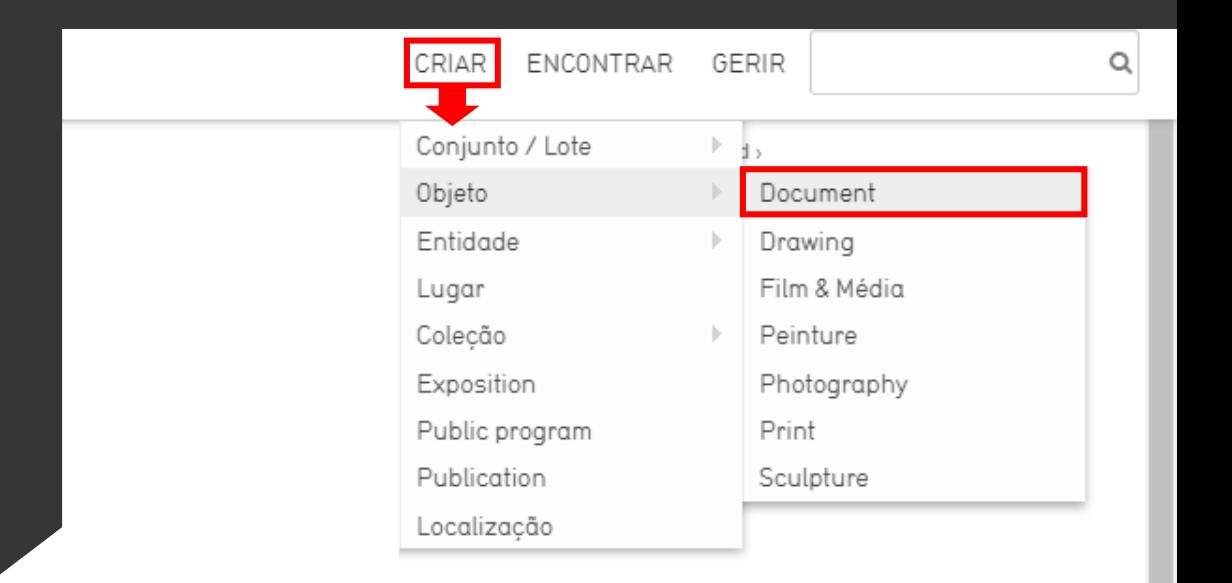

# Criando Objetos

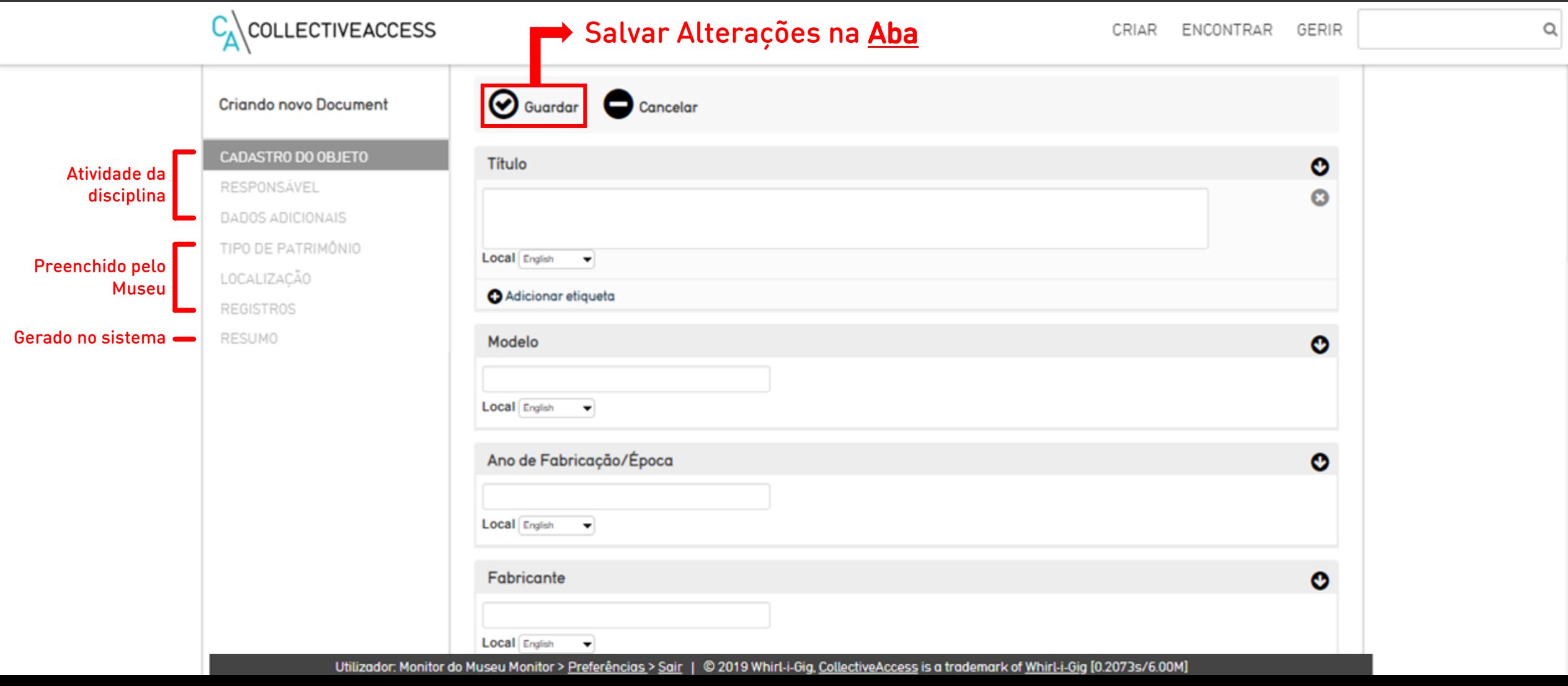

#### CADASTRO DE OBJETO

#### RESPONSÁVEL

DADOS ADICIONAIS

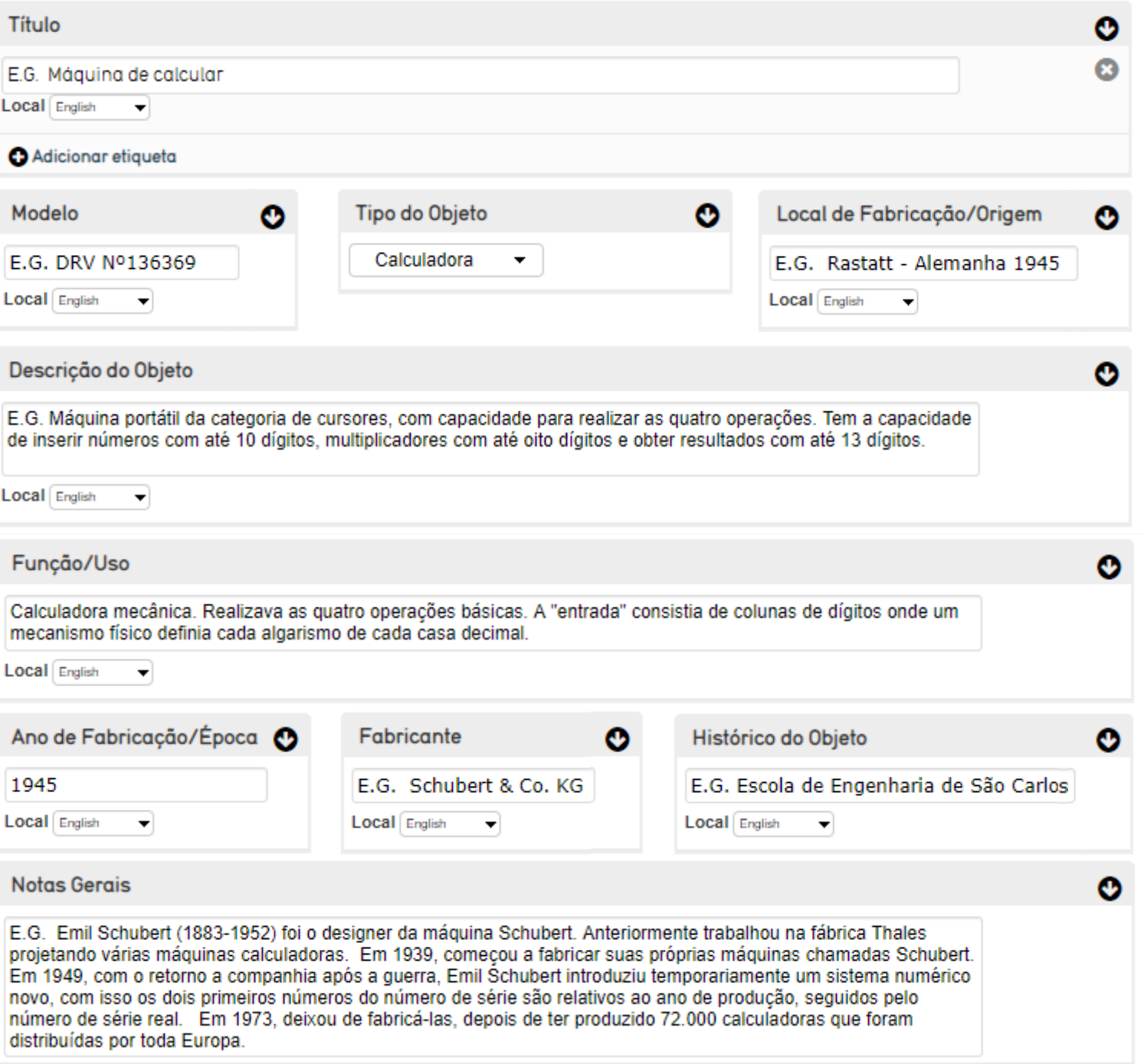

#### CADASTRO DE OBJETO

#### RESPONSÁVEL

#### DADOS ADICIONAIS

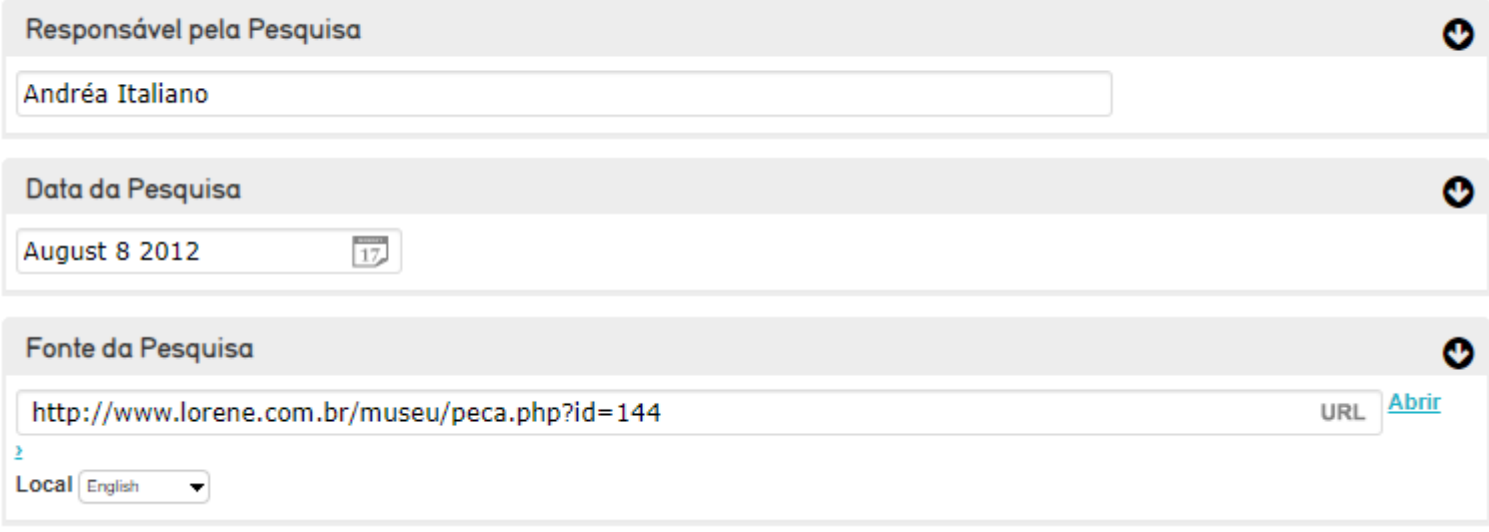

# É com essas informações que identificaremos quais pessoas fizeram a atividades na disciplina!

Esses dados também auxiliam os usuários a encontrarem suas entradas em andamento no sistema

#### CADASTRO DE OBJETO RESPONSÁVEL

#### DADOS ADICIONAIS

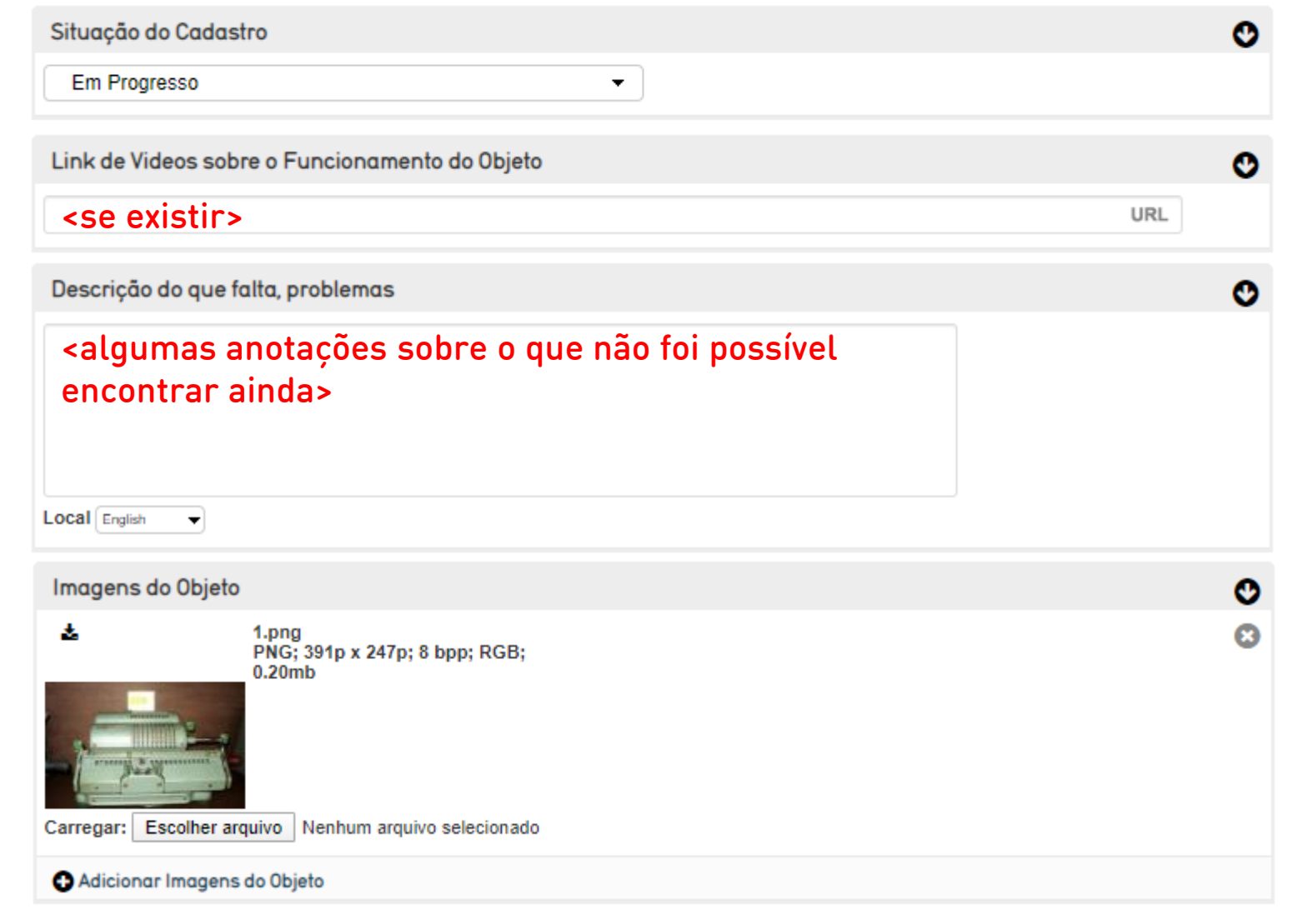

# Editando um Item Existente

ENCONTRAR>Objeto>Pesquisa Avançada

# Editando Objetos

O que fazemos aqui é procurar o Item na área de pesquisa

Uma vez encontrado o item, clicamos no botão de edição, na sua respectiva linha na tabela

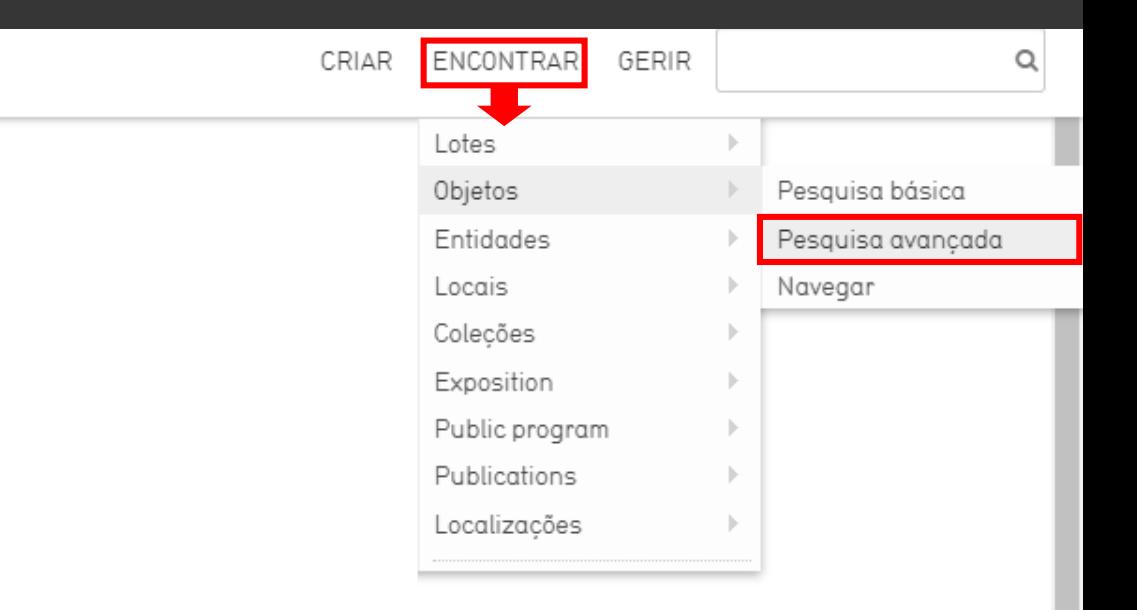

# Pesquisa

A pesquisa foi customizada para incluir apenas os parâmetros mais relevantes para os alunos da disciplina

- Nome: nome do objeto (sem ocorrência parcial)
- Tipo: categoria do objeto
- Responsável: nome do aluno responsável pela atividade
- Situação do Cadastro: em andamento/completo
- Data da Pesquisa: data cadastrada pelo aluno

#### A pesquisa exibe uma lista de objetos, um embaixo do outro

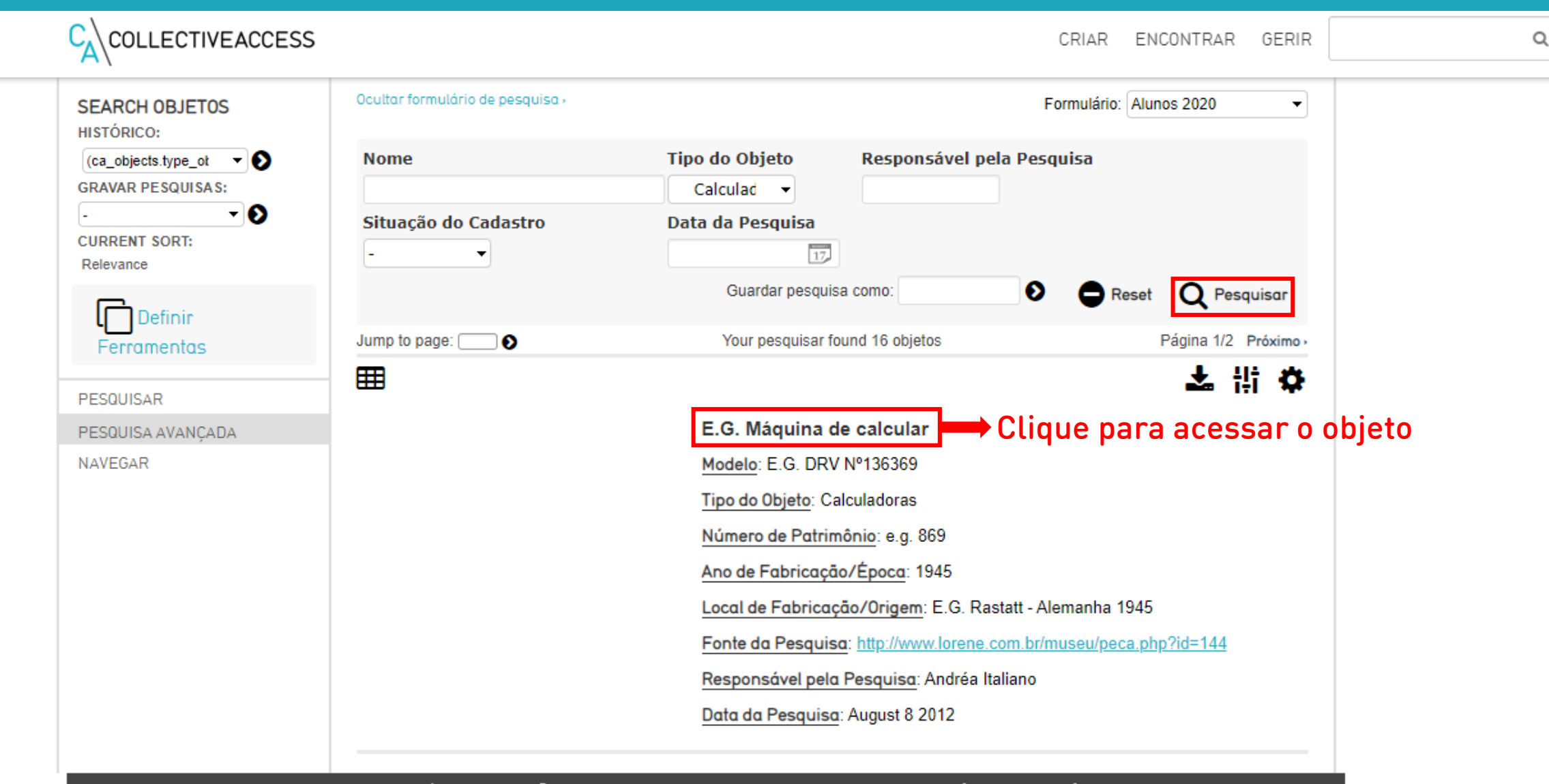

Utilizador: Monitor Museu > Preferências > Sair | © 2019 Whirl-i-Gig, CollectiveAccess is a trademark of Whirl-i-Gig [0.3512s/10.00M]

#### Para editar informações do objeto, a tela é exatamente a mesma da criação de itens

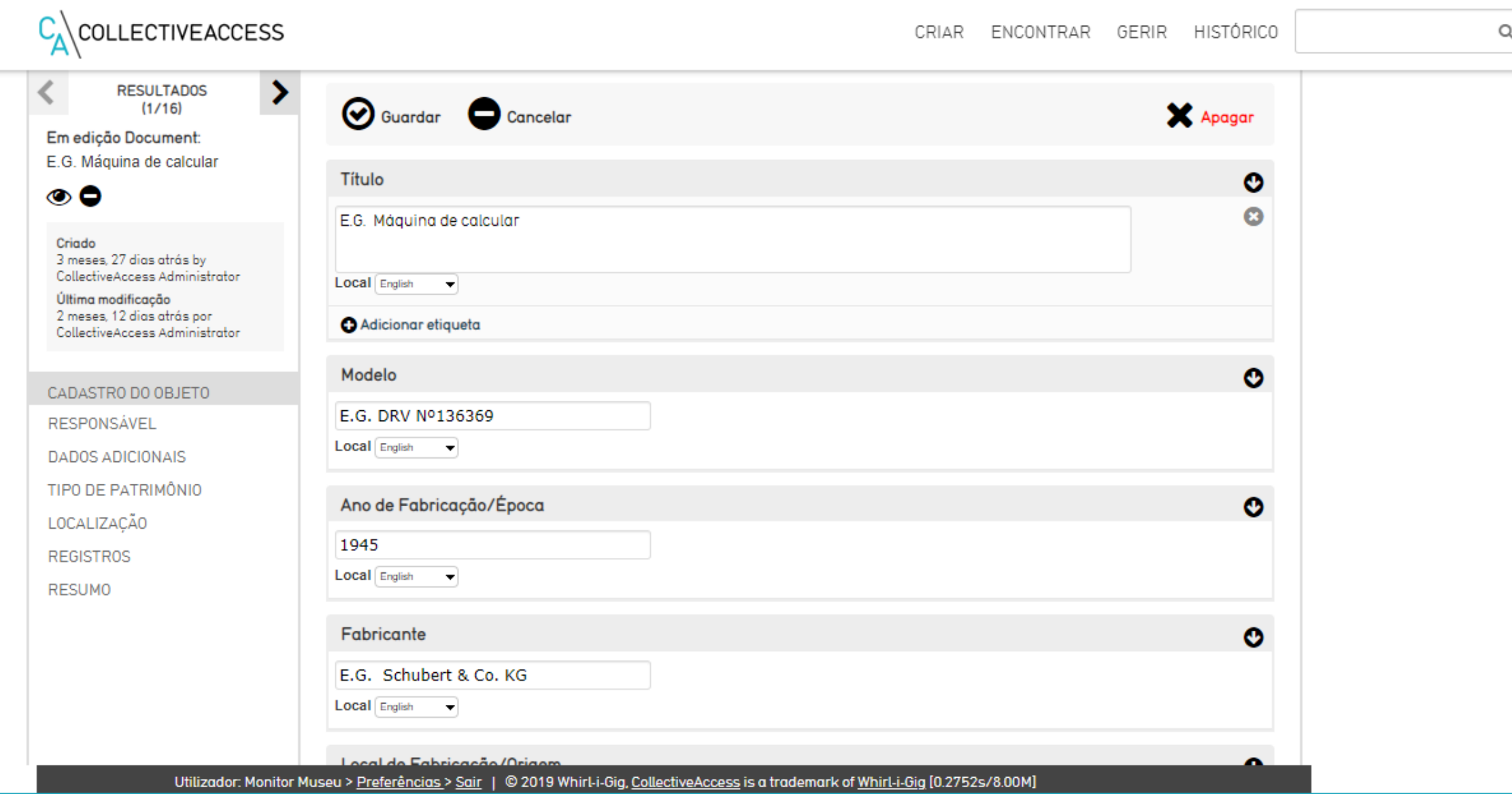

# Pontos Finais

- Pode-se criar uma ficha de item com algumas informações faltando, adicionando-as posteriormente na edição/atualização
- A execução da atividade será confirmada pelos nomes de responsáveis pela pesquisa
- Estamos avaliando a facilidade de uso do sistema, portanto feedbacks são bem vindos

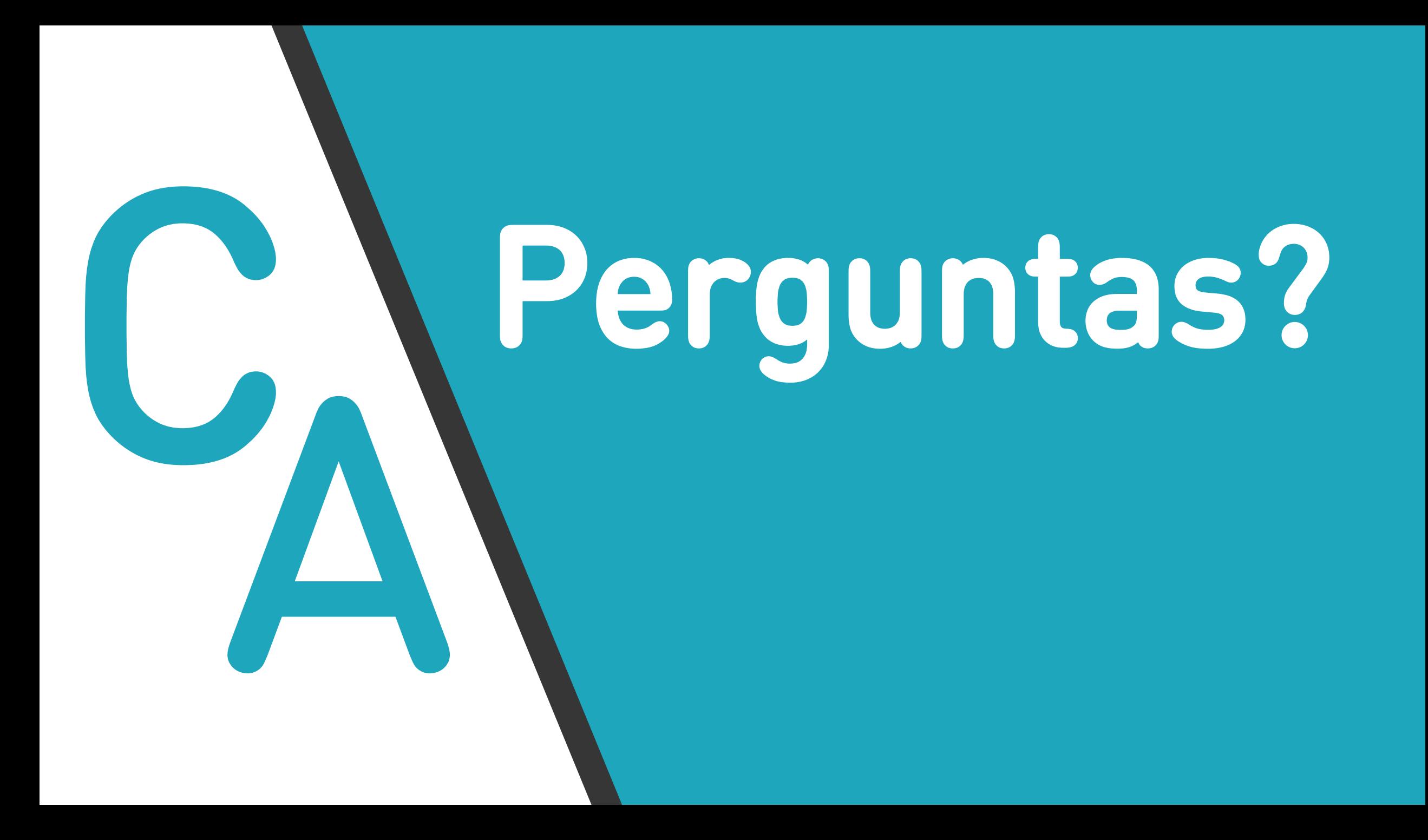